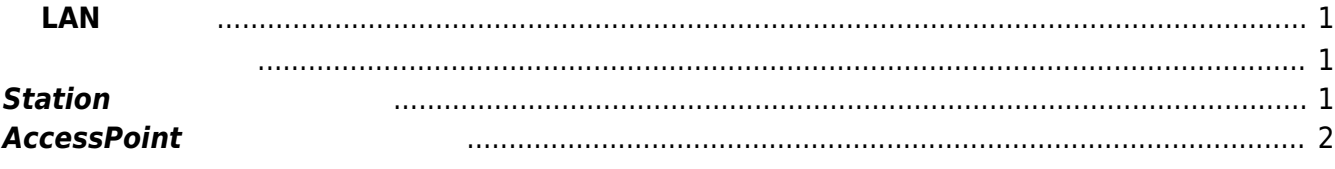

#### <span id="page-2-1"></span><span id="page-2-0"></span>**rs9116** mode [wifi]

root@gemini:~# rs9116\_mode RS9116 mode switcher usage: rs9116\_mode <mode> mode: wifi, bluetooth, ble root@gemini:~# rs9116\_mode wifi disable bluetooth service(s). Please restart for the settings to be applied.

root@gemini:~# shutdown -r 0 Shutdown scheduled for Tue 2022-02-08 11:24:38 JST, use 'shutdown -c' to cancel. root@gemini:~# Stopping Session 1 of user root. [ OK ] Removed slice system-modprobe.slice. [ OK ] Stopped target Bluetooth. [ OK ] Stopped target Multi-User System.  $\Box$  $\Box$ 

# <span id="page-2-2"></span>**Stationとして使用する場合**

 $2 \nightharpoonup$ 

**/etc/network/interfaces.d/wlan0** [1\)](#page--1-0)

[wlan0](https://www.centurysys.net/doku.php?do=export_code&id=mas1xx_ope:setup_wireless_lan:start&codeblock=2)

```
allow-hotplug wlan0
iface wlan0 inet dhcp
     wpa-conf /etc/wpa_supplicant/wlan0.conf
```
### **/etc/wpa\_supplicant/wlan0.conf**

#### [wlan0.conf](https://www.centurysys.net/doku.php?do=export_code&id=mas1xx_ope:setup_wireless_lan:start&codeblock=3)

```
p2p_disabled=1
network={
     ssid="Buffalo-A-xxxx"
psk=xxxxxxxxxxxxxxxxxxxxxxxxxxxxxxxxxxxxxxxxxxxxxxxxxxxxxxxxxxxxxxxx
}
```
root@gemini:~# shutdown -r 0 Shutdown scheduled for Tue 2022-02-08 11:24:38 JST, use 'shutdown -c' to cancel. root@gemini:~# Stopping Session 1 of user root. [ OK ] Removed slice system-modprobe.slice. [ OK ] Stopped target Bluetooth. [ OK ] Stopped target Multi-User System.  $\Box$  $\Box$ 

## <span id="page-3-0"></span>**AccessPointとして使用する場合**

 $2 \nightharpoonup$ 

**/etc/network/interfaces.d/wlan0** [2\)](#page--1-0)

[wlan0](https://www.centurysys.net/doku.php?do=export_code&id=mas1xx_ope:setup_wireless_lan:start&codeblock=5)

```
allow-hotplug wlan0
iface wlan0 inet static
         address 192.168.2.1
         netmask 255.255.255.0
```
**/etc/hostapd/hostapd.conf**

[hostapd.conf](https://www.centurysys.net/doku.php?do=export_code&id=mas1xx_ope:setup_wireless_lan:start&codeblock=6)

interface=wlan0 driver=nl80211 country\_code=JP ieee80211d=1

```
ieee80211h=1
ssid=MASXXTEST
hw mode=a
beacon_int=100
channel=36
acs num scans=5
wpa=2
wpa_passphrase=WPApassS110
wpa_key_mgmt=WPA-PSK
rsn_pairwise=CCMP
auth algs=1
ieee80211n=1
require_ht=1
ht capab=[HT40+]wmm enabled=1
ap max inactivity=300
ctrl_interface=/var/run/hostapd
```
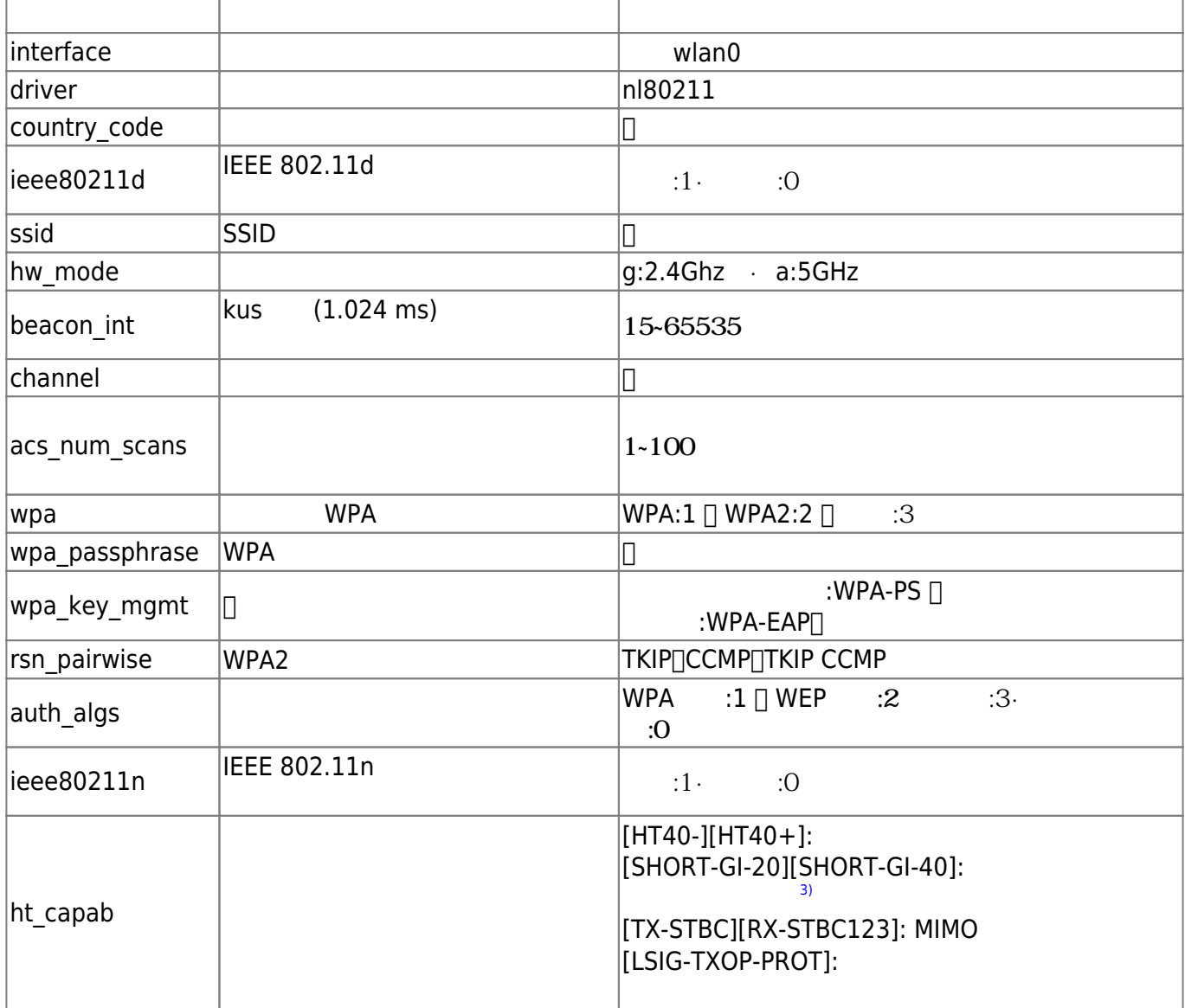

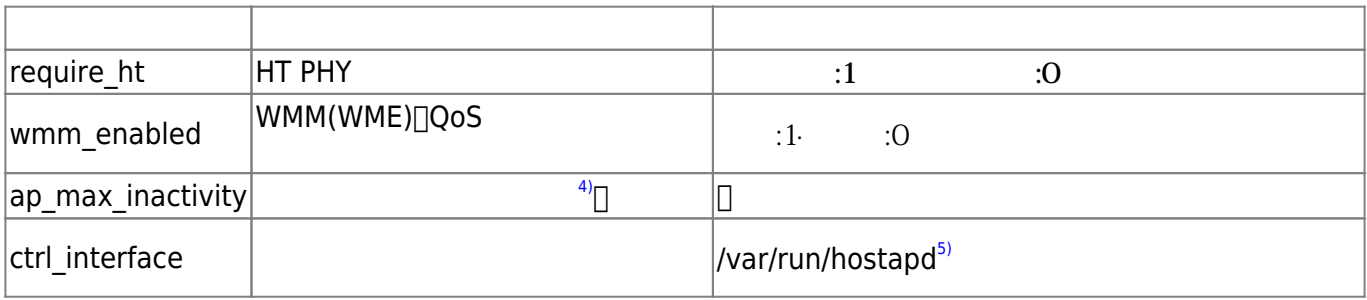

/etc/awall/private/zone.json wlan0 "LAN"

[zone.json](https://www.centurysys.net/doku.php?do=export_code&id=mas1xx_ope:setup_wireless_lan:start&codeblock=7)

```
{
     "description": "Base zones",
     "zone": {
         "WAN": { "iface": [ "ppp0", "ppp1", "usb0" ] },
         "LAN": { "iface": [ "eth0", "br0", "ppp100", "wg+", "wlan0" ] }
     }
}
```
DHCP IP IP /etc/dnsmasq.d/wlan0.conf

[wlan0.conf](https://www.centurysys.net/doku.php?do=export_code&id=mas1xx_ope:setup_wireless_lan:start&codeblock=8)

interface=wlan0 dhcp-range=192.168.2.100,192.168.2.200,12h dhcp-option=6,0.0.0.0 dhcp-option=42,0.0.0.0

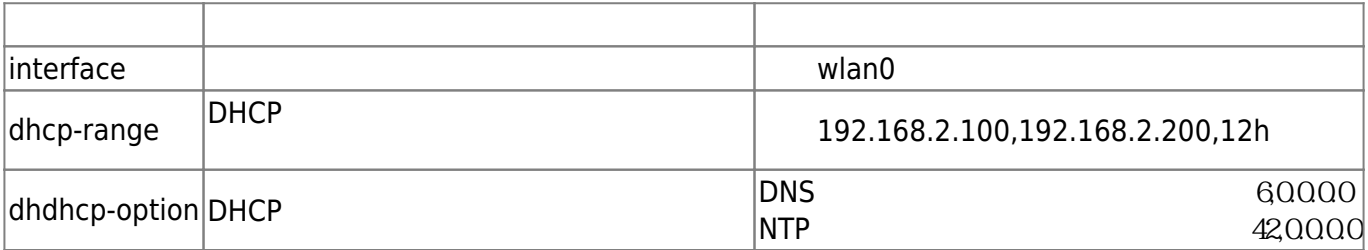

hostapd

#### root@gemini:~# ln -s /lib/systemd/system/hostapd.service /etc/systemd/system/multi-user.target.wants/hostapd.service

[1\)](#page--1-0) DHCP IP [2\)](#page--1-0) wlan **IP** 

[4\)](#page--1-0)

ap\_max\_inactivity

[5\)](#page--1-0)

From: <https://www.centurysys.net/>- **MA-X/MA-S/MA-E/IP-K Developers' WiKi**

Permanent link: **[https://www.centurysys.net/doku.php?id=mas1xx\\_ope:setup\\_wireless\\_lan:start](https://www.centurysys.net/doku.php?id=mas1xx_ope:setup_wireless_lan:start)**

Last update: **2022/02/09 16:15**